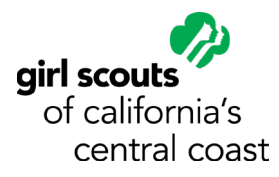

QR Codes are a great way to share links to your individual or troop SMART Cookie Storefront, contact-free! If you have not made a QR Code before, or you want to make one that's on-brand for Girl Scouts, follow the directions below!

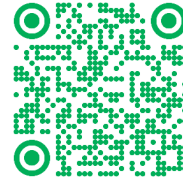

# **Building the QR Code**

Copy your SMART Cookie link and open your QR Code generator app! We recommend using OR Code Monkey to build QR Codes.

Note that the QR Code preview in QR Code Monkey doesn't update automatically every time you change a setting. To preview the changes you've made, select the green Create QR Code button under the preview image.

# **Enter Content**

This is where you'll paste your SMART Cookie URL.

# **Set Colors**

For the foreground color, select Single Color (which should be auto-selected) and Custom Eye Color. The Single Color should be #00AE58, and both Eye Color boxes should be #000000. The background color should be #FFFFFF.

# **Customize Design**

Finally, you'll design the style of the QR code.

- Body Shape: Select the fourth box from the right on the top row, which is large circles that touch.
- Eye Frame Shape: Select the circle outline
- Eye Ball Shape: Select the solid circle

# **Exporting the QR Code**

Once you've selected all the settings above, preview the QR Code by clicking the green Create QR Code button under the preview. If it looks right, select the size you need from the slider (1000px by 1000px is the default and should be fine in most instances), then click Download PNG.

Now you can print your QR Code and use as needed! We recommend adding a note to any printed pieces that say something along the lines of "scan this with your phone's camera to buy Girl Scout Cookies online!" so those who aren't familiar with QR Codes know what to do.